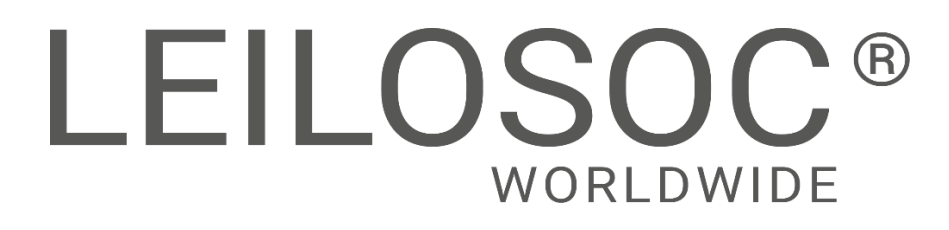

**MAPUTO** 

**LEILÃO ON-LINE 26 ABRIL 2024** 

**MZ-658** 

## **MAPUTO - VEÍCULOS LIGEIROS**

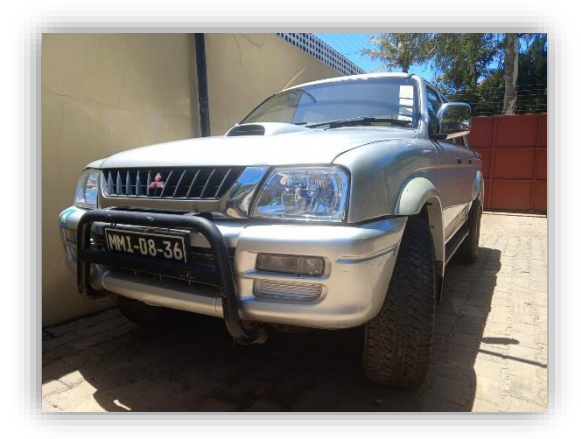

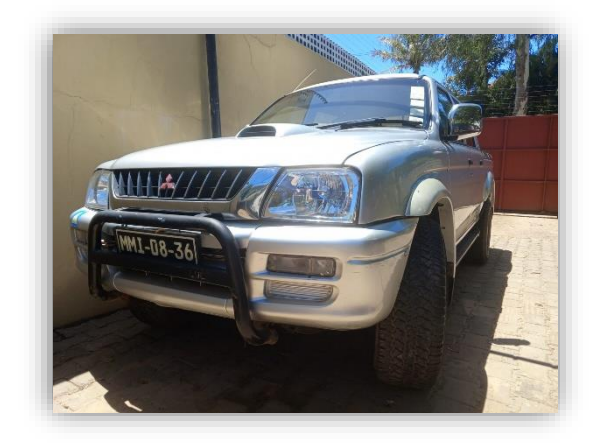

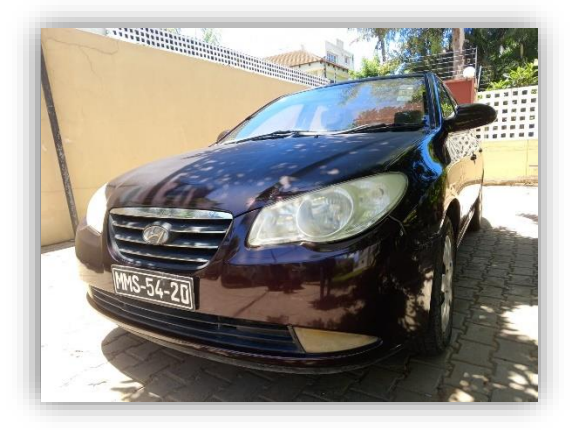

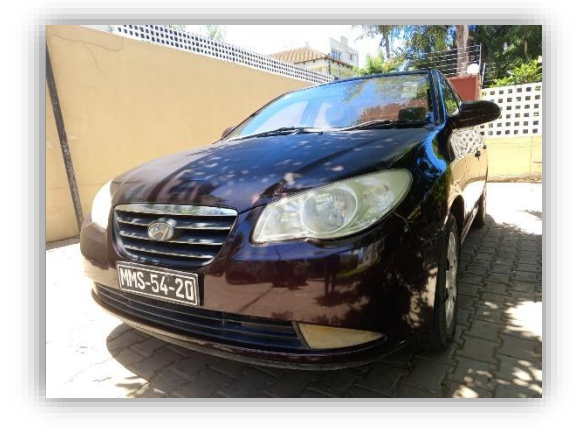

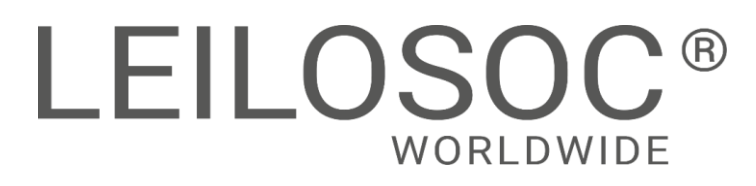

# **INFORMAÇÕES GERAIS**

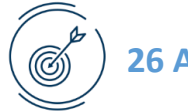

**26 Abril 14:30 [Clique aqui para aceder ao leilão](https://leilosoc.com/pt-MZ/auction/22536-maputo-veiculos-ligeiros/)**

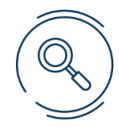

### **VISITAS**

**Datas:** Por marcação, das 09h00 às 16h00 **Endereço**: Cidade de Maputo, Bairro da Sommerschield, Rua 1.397 **+INFO**

**Contacto:** Oldemiro Mangaze - 841320231 | [geral@leilosoc.co.mz](mailto:geral@leilosoc.co.mz)

### **HORA DE FIM E CAUÇÃO**

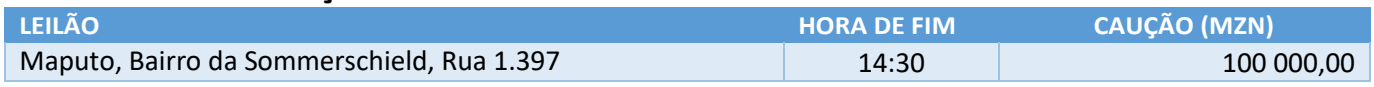

**O pagamento da Caução pode ser realizado de uma das seguintes formas:**

- Através de cheque visado, em nome de LEILOSOC, LDA
- Comprovativo de Depósito no BCI na conta nº 18510665310002
- Comprovativo de transferência para o NIB 000800008510665310292.

No caso de a proposta ser ultrapassada por outro cliente, a caução é devolvida. Caso seja a licitação mais elevada, o valor da caução é descontado ao valor total a pagar.

### **PAGAMENTO DOS LOTES**

- Ao valor do lote não acresce IVA
- Ao valor do lote acresce a comissão da leiloeira no valor de 10% e IVA respetivo.
- Os pagamentos devem ser realizados nos cinco dias úteis seguintes ao leilão.
- O não pagamento no prazo estipulado, de todos os lotes licitados, implica a perda do valor de caução.
- O levantamento dos lotes pode ser realizado após o bom pagamento e emissão dos documentos de venda
- Os lotes são vendidos "aonde estão, como estão".

### **LEVANTAMENTO**

● Após bom pagamento e emissão dos documentos de venda.

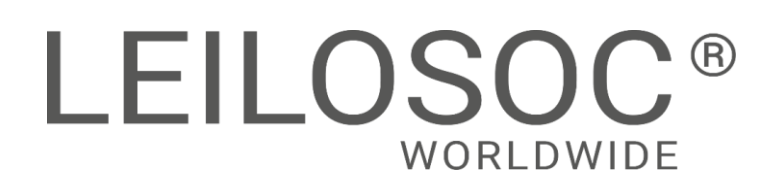

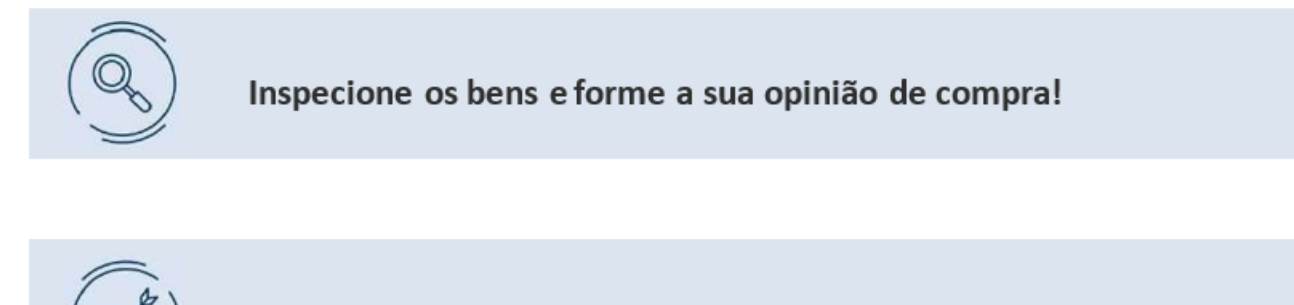

Utilize as licitações automáticas e deixe o sistema licitar por si!

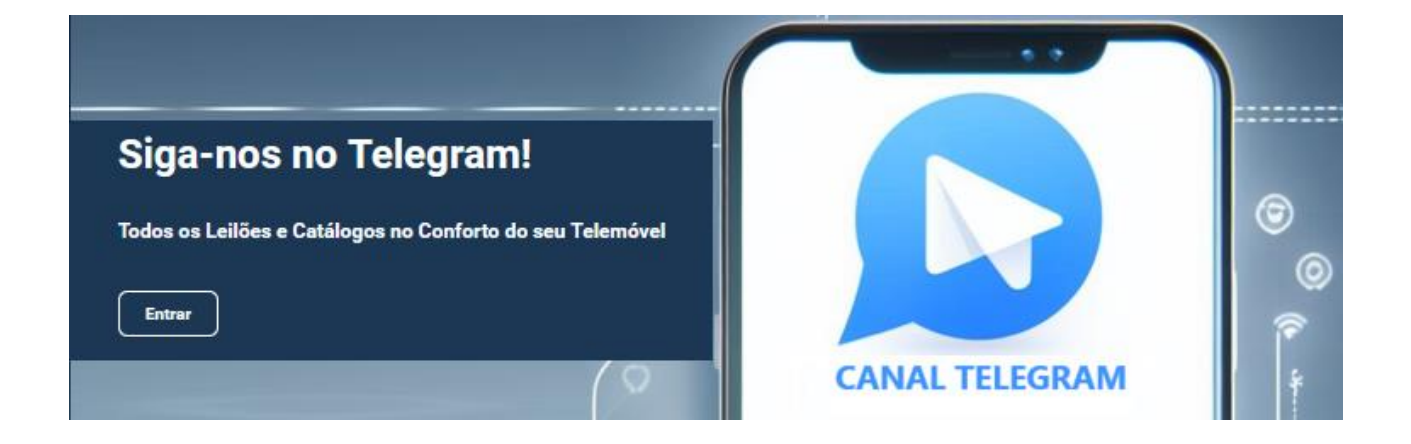

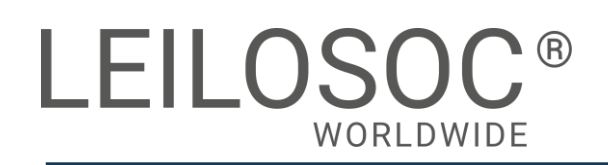

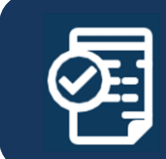

**Mitsubishi Colt LOTE 1**

## **MAPUTO**

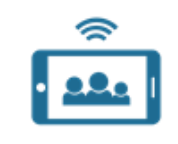

Forma de Venda **Leilão Eletrónico**

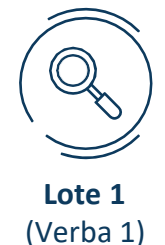

Valor Base **297 500,00MT**

## **Mitsubishi Colt**

### **Descrições:**

**Marca:** Mitsubishi, **Modelo:** Colt **Cilindro:** 04 **Cilindrada:** 2835cm³ **Ano:** 2003 **Matrícula:** MMI-08-36 **Quilometragem:** cerca de 189519km.

**Estado:** Operacional com problemas de caixa de transmissão.

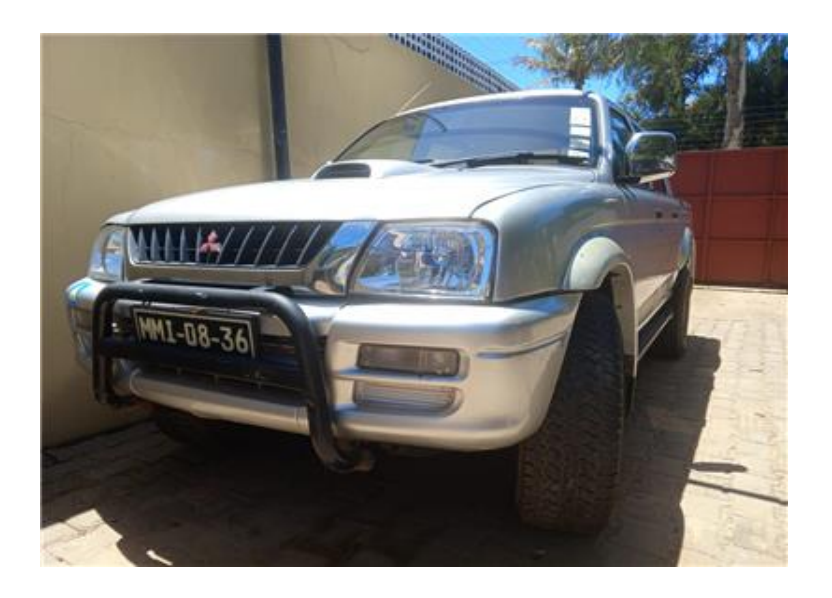

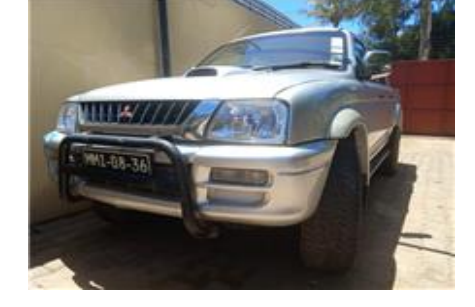

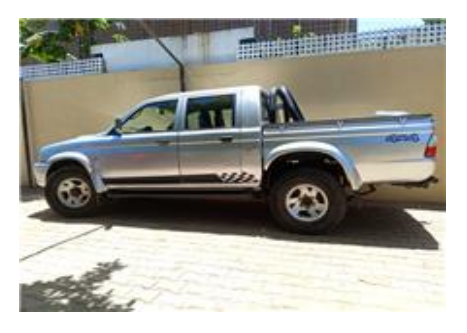

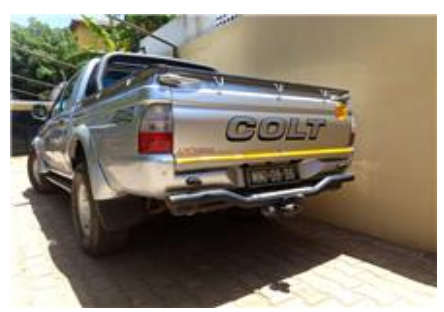

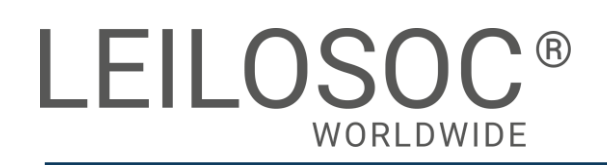

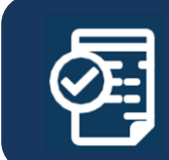

### **HyundaI Elentra LOTE 2**

## **MAPUTO**

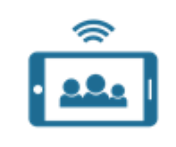

Forma de Venda **Leilão Eletrónico**

**Lote 2** (Verba 2)

Valor Base **130 900,00MT**

## **HyundaI Elentra**

### **Descrições:**

**Marca:** Hyundai **Modelo:** Elantra **Matrícula:** MMS-54-20 **Cilindros:** 04 **Cilindrada:** 1975cm³ **Ano de fabrico:** 2008 **Quilometragem:** Cerca de 111149km.

**Estado: Operacional**

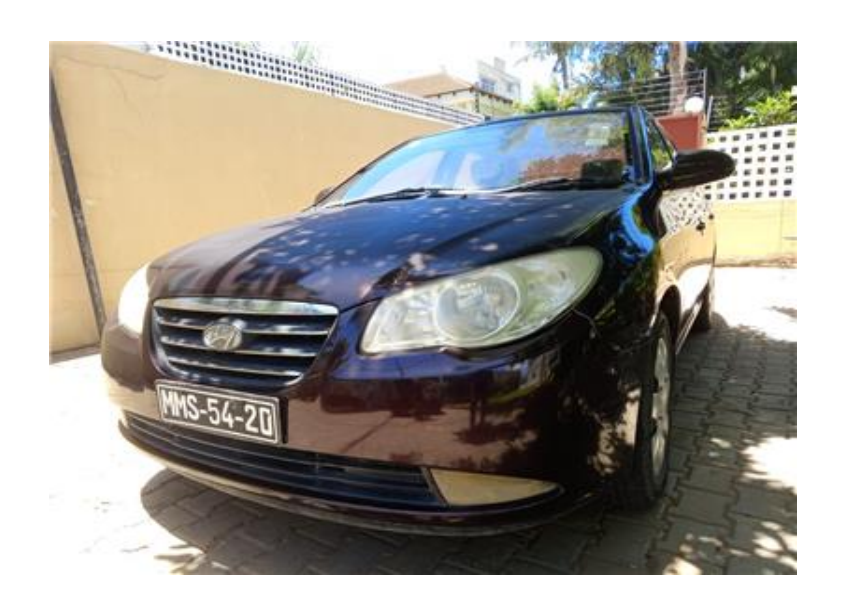

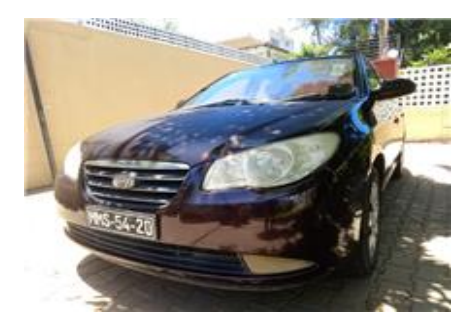

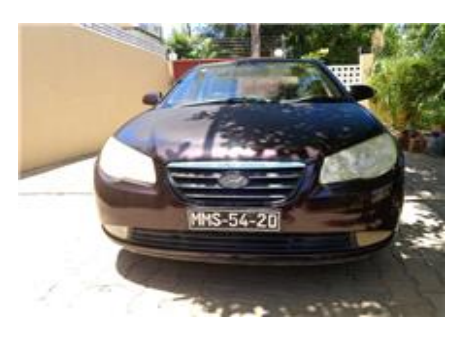

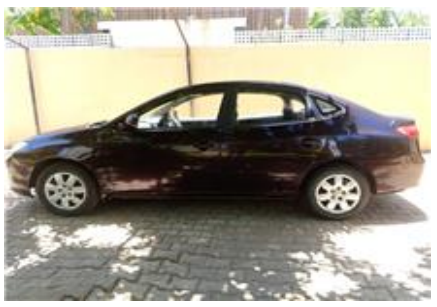

## **Como fazer o registo em [www.leilosoc.co.mz?](http://www.leilosoc.co.mz/)**

Para participar num leilão Online e efetuar a sua oferta através da Internet, necessita de estar registado.

## **Como fazer o Registo?**

Através do seu computador (ou telefone) aceda a [www.leilosoc.co.mz](http://www.leilosoc.co.mz/) De seguida, clique em "Entrar":

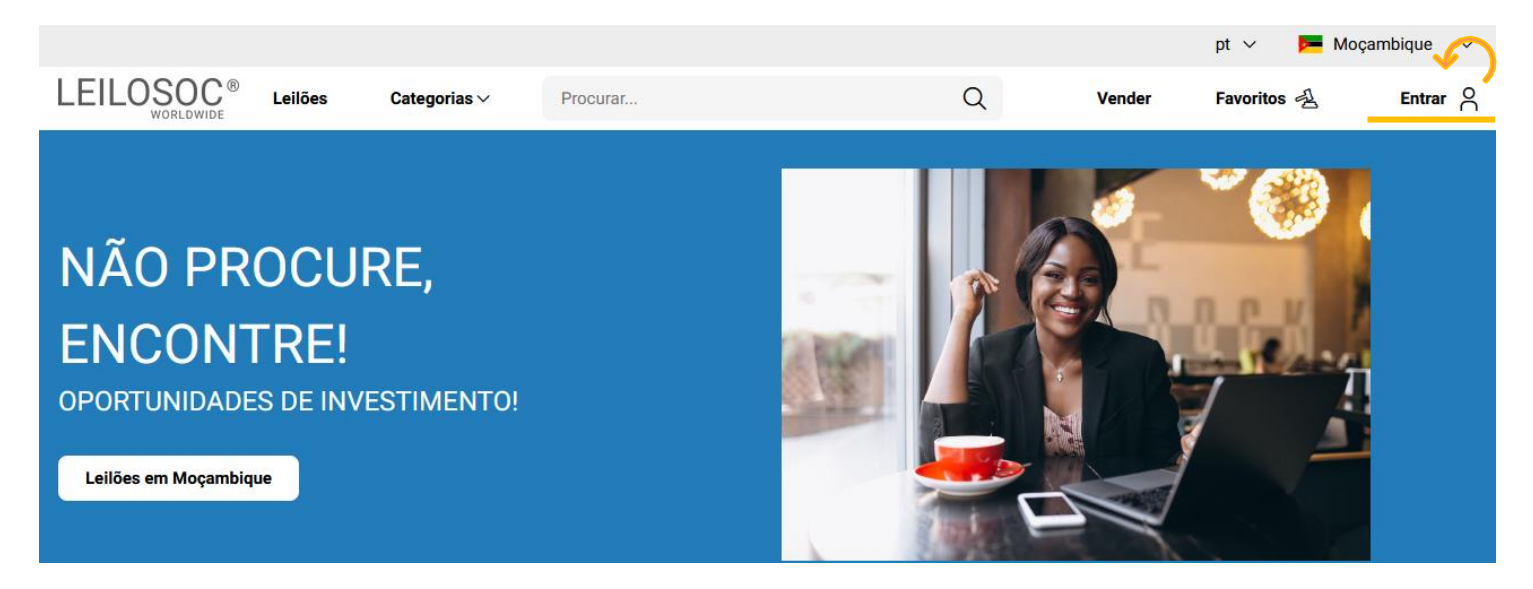

No passo seguinte, pode iniciar o registo com o seu login Google ou Microsoft, ou, introduzir os seus dados, clicando em **criar conta**:

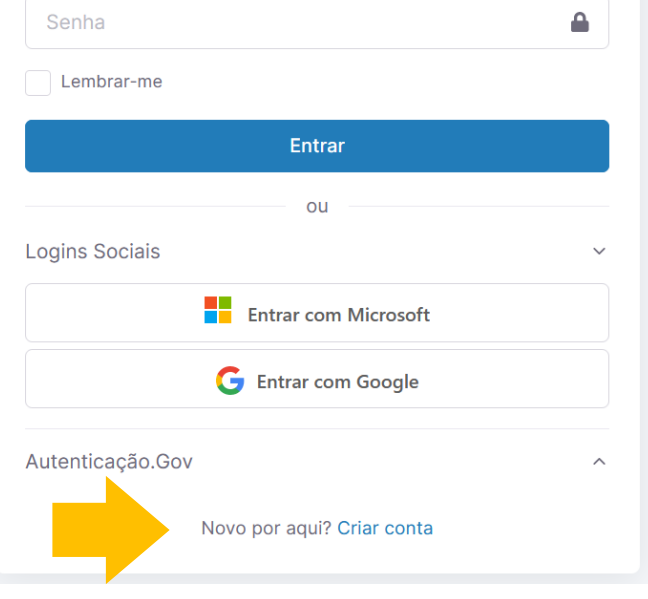

Preencha os seus dados e clique em "**Criar conta**"

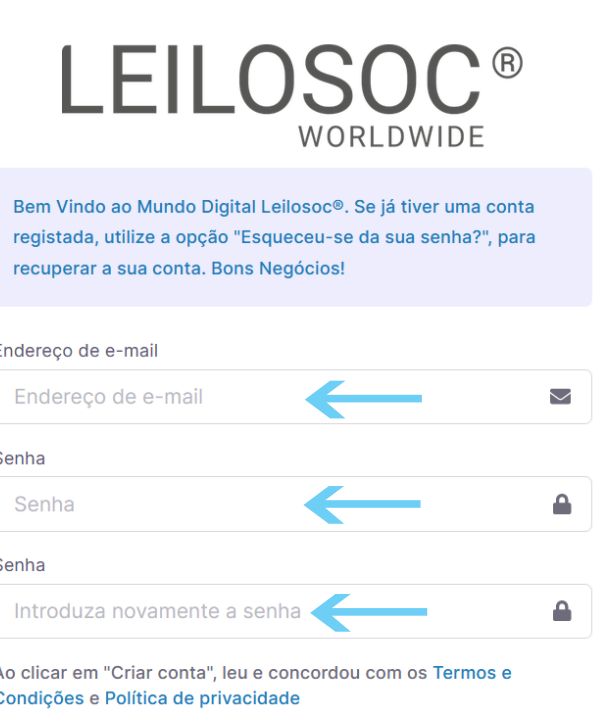

Criar conta

Depois, aceda à sua conta de email e confirme... ... o seu endereço de email, clicando em "aqui"

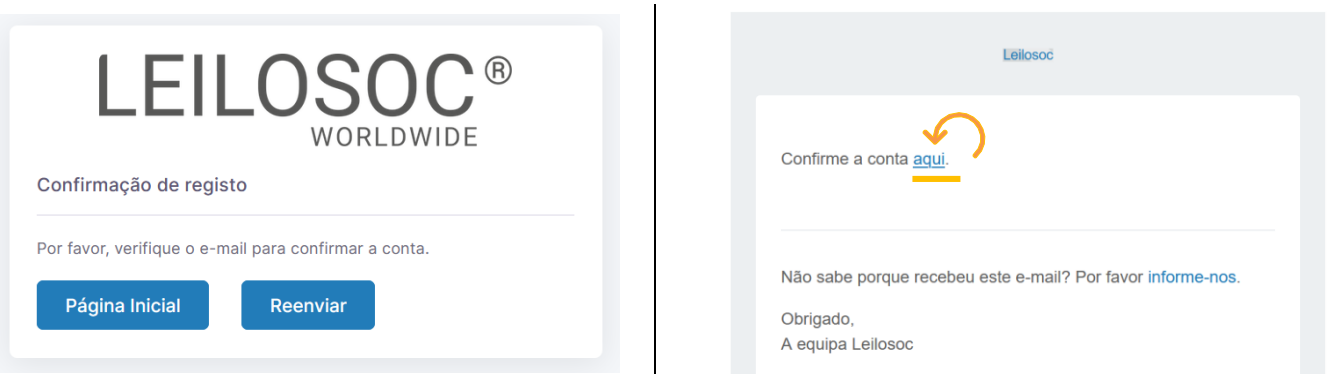

De seguida preencha os seus dados. Note que os campos marcados com "\*" são obrigatórios:

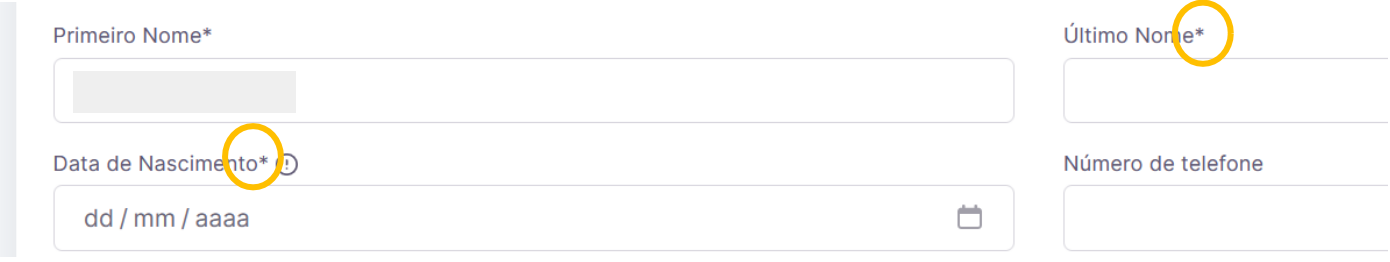

Terá de aceitar os termos e condições e, opcionalmente, receber a nossa newsletter para não perder nenhuma oportunidade!

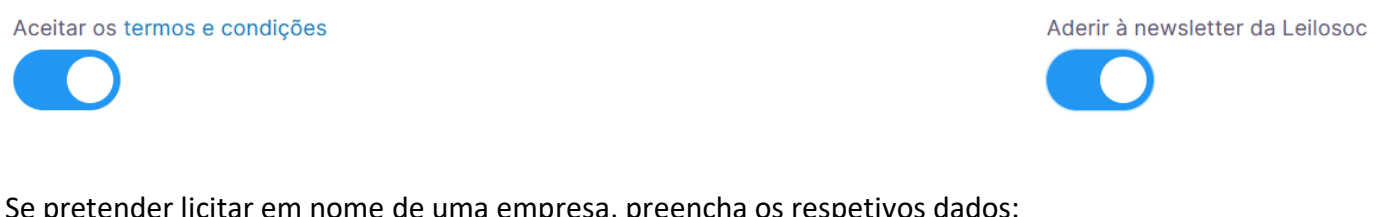

Se pretender licitar em nome de uma empresa, preencha os respetivos dados:

É empresa?

País do NIF Empresarial

**NIF Empresa** 

Por último, para confirmar a sua identidade, introduza uma cópia do seu nuit ou em alternativa um documento de identificação. Selecione o ficheiro no seu computador (ou telefone) e clique em "upload"

Tipos de ficheiros suportados: .pdf, .jpg, .jpeg, .png, .gif Procurar... Nenhum arquivo selecionado.

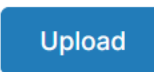

#### Para terminar o seu registo clique em "Guardar"

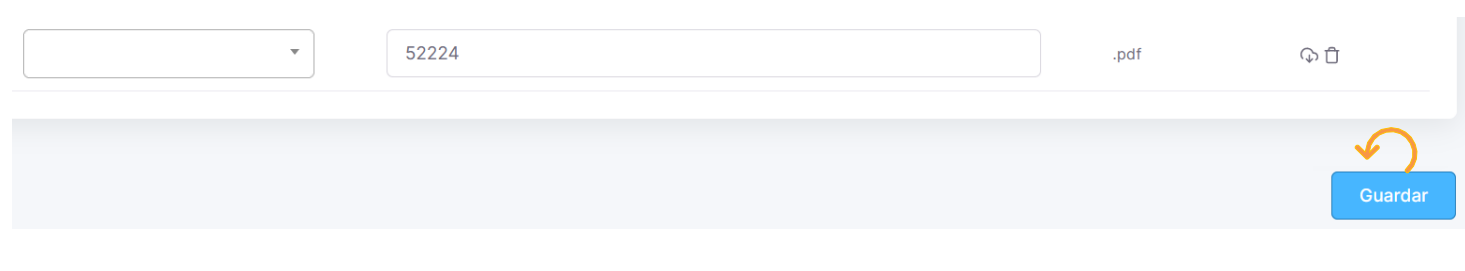

#### Bons negócios!

Necessita de ajuda? Contacte-nos! Temos todo o prazer em ajudar: Isse Acácio +258 84 869 0941

## **Como Licitar?**

Para participar num leilão Online e efetuar a sua oferta através da Internet, necessita de, em primeiro lugar, fazer o login em [www.leilosoc.co.mz](http://www.leilosoc.co.mz/)

## **Como fazer o Login?**

Através do seu computador (ou telefone) aceda a [www.leilosoc.co.mz](http://www.leilosoc.co.mz/) De seguida, clique em "Entrar":

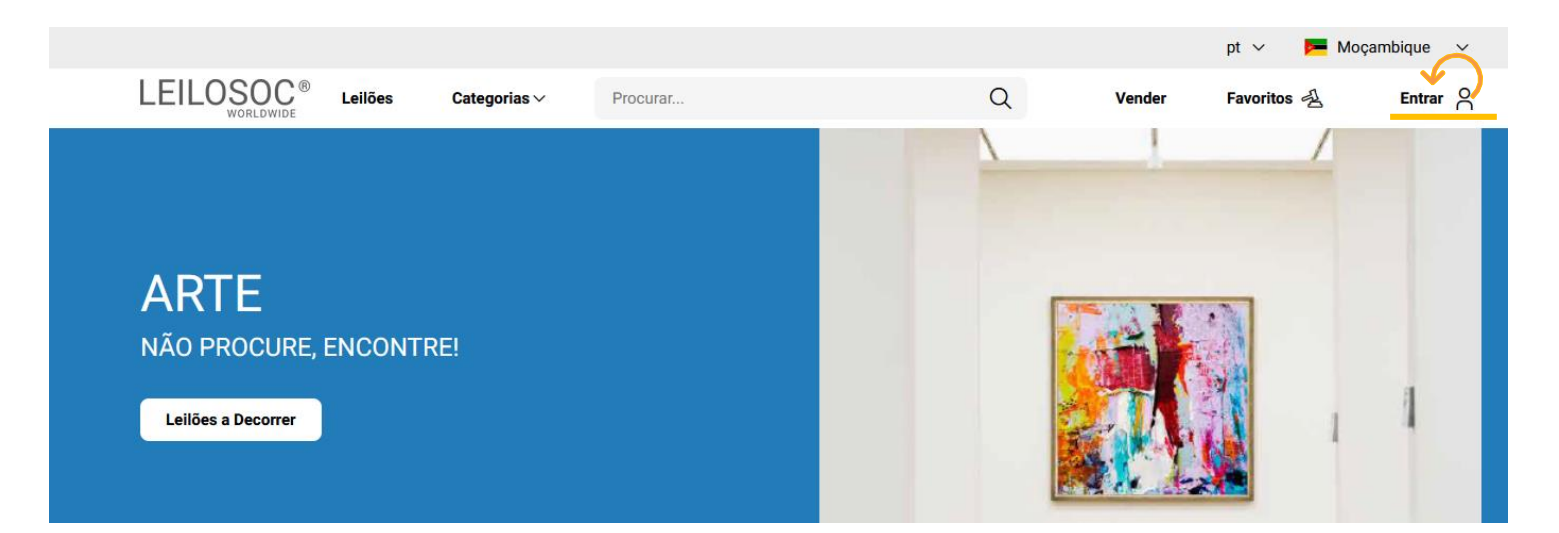

#### Introduza o seu endereço de email e a palavra-passe/password:

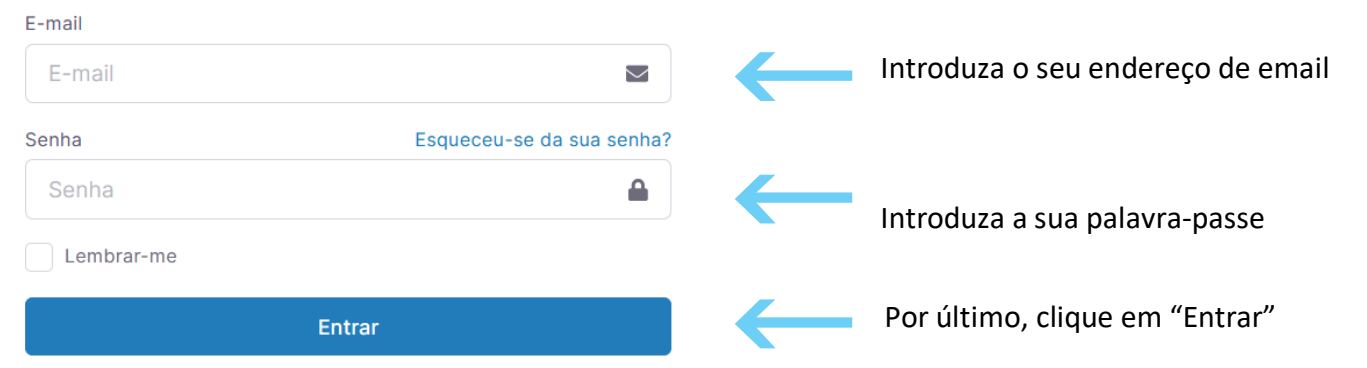

Repare, que depois de ter realizado o Login, o topo da página é alterado, mostrando o acesso à sua área pessoal.

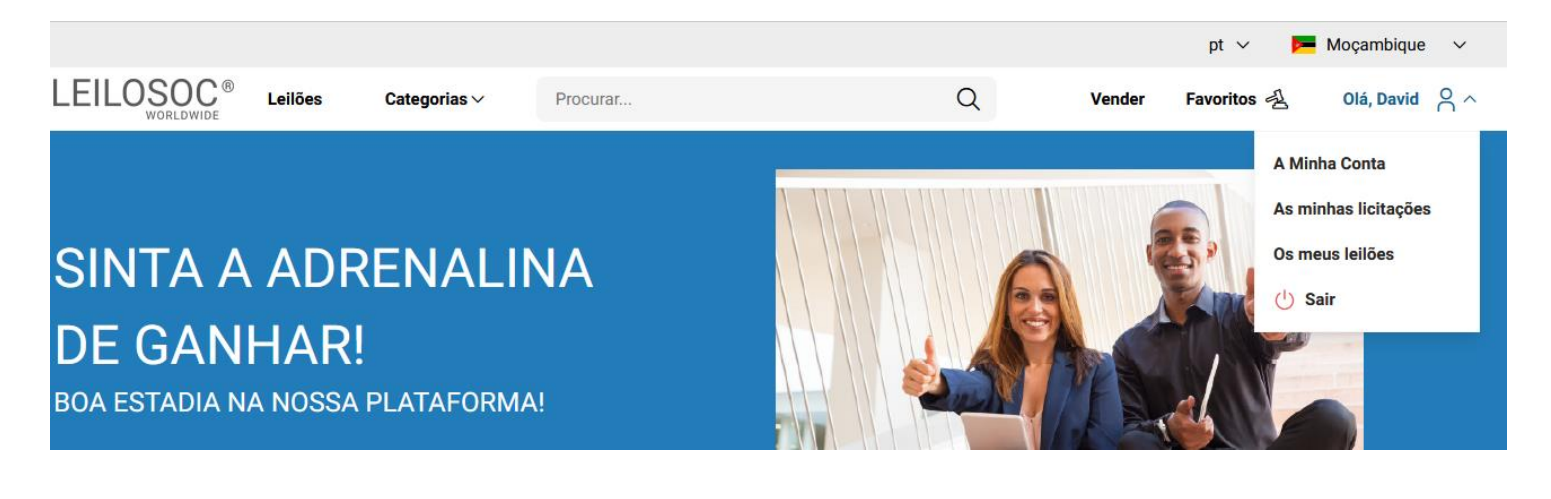

## **Consultar os Leilões:**

Clique em "Leilões":

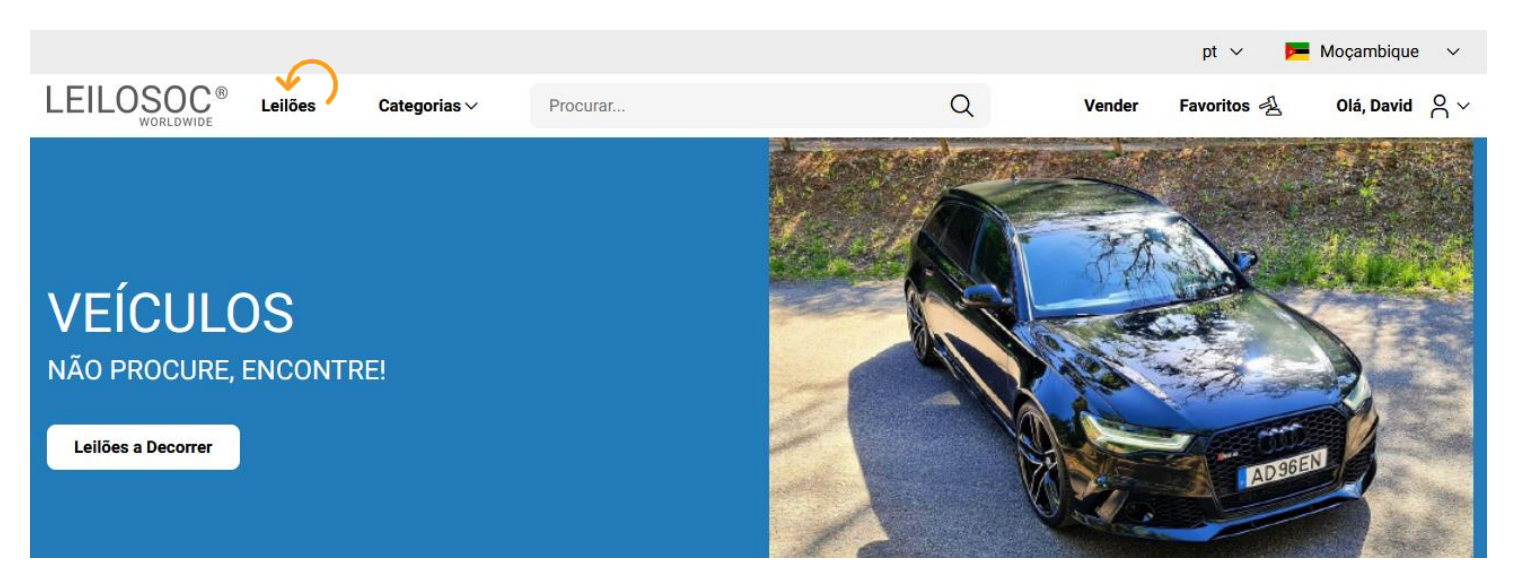

#### Nesta página tem acesso à listagem de leilões, para ver os lotes disponíveis, clique num dos leilões:

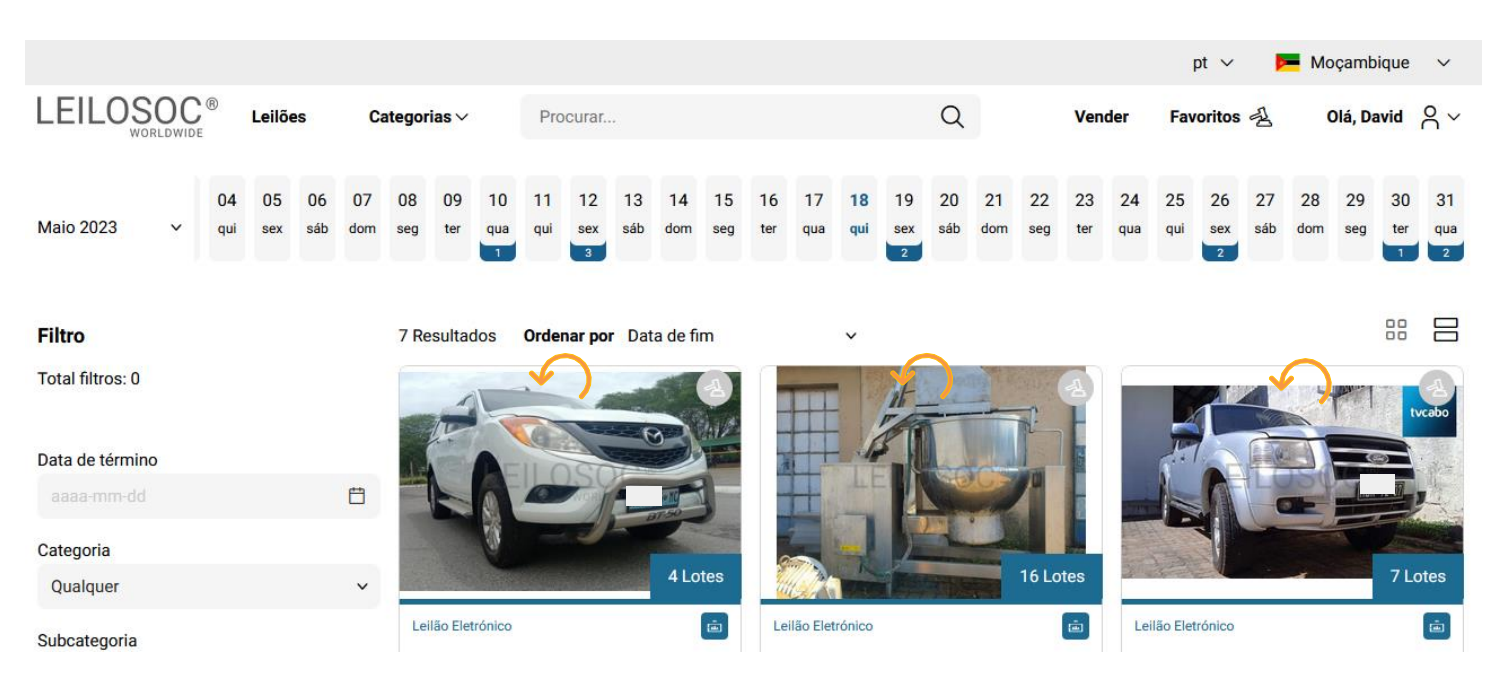

Utilize a barra de navegação do calendário para visualizar os leilões no mês atual e seguintes:

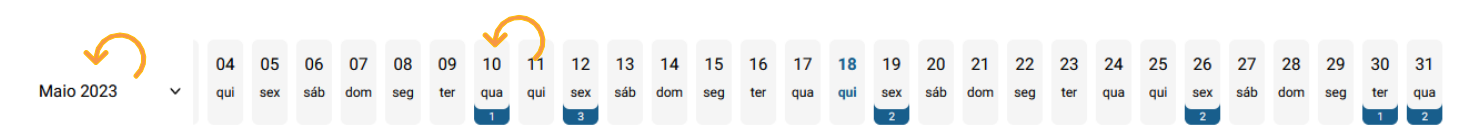

Na página do leilão pode consultar todos os lotes, bastando clicar num deles para o consultar em detalhe.

## **Como se registar num leilão:**

Para poder licitar num leilão tem, em primeiro lugar de se registar no leilão e prestar uma caução para poder licitar. A caução será devolvida se depois de participar no leilão não ganhar nenhum lote. Se ganhar um ou mais lotes, a caução será utilizada para o pagamento do mesmo.

Para se registar, clique em "Registar":

(i) Este Leilão exige um registo prévio. Registar Depois, aceite as condições de venda e clique em "Confirmar": $\overline{\mathsf{x}}$ **Registo Prévio** 

Este leilão requer o seu registo prévio. Para validação do mesmo é obrigatório pagamento de caução. Verifique as Condições Gerais de Venda. Se está de acordo com as mesmas, marque um visto na caixa abaixo e clique no botão de registo.

Aceito as condições gerais de venda

Cancelar

Confirmar

## **Como Licitar:**

Na página do lote, introduza a licitação que pretende:

 Tenha em atenção **a data e hora de fim** do(s) lote(s) que está interessado. Na altura que o leilão termina, terá de estar a acompanhar as licitações, para o caso da sua licitação ser superada por outro licitante.

**Valor Base** – é o valor a partir do qual o lote se considera vendido. Ou seja, qualquer licitação igual ou superior ao valor base garante a compra do lote

**Valor de Abertura** – Valor a partir do qual pode licitar. Caso a maior licitação não atinja o valor base, não é garantida a venda do lote

**Licitação Rápida** – Pode utilizar um dos valores sugeridos e fazer a sua licitação (basta clicar no valor que pretende)

 **Licitação direta** – Pode introduzir o valor que pretende e, depois, clicar em "Licitação"

**Licitação Automáticas** - Insira o valor máximo que pretende oferecer pelo lote e o sistema gere as licitações por si (até ao máximo do valor que indicou)

Exemplo (Licitações automáticas): Se fizer uma licitação automática de 300.000 MT, o sistema vai colocar a menor licitação possível (170.000); se outro licitante fizer uma licitação, por ex., de 180.000 – o sistema automaticamente, vai subir a licitação em seu nome e assim sucessivamente. Supondo que, no final do leilão, a licitação mais alta é sua, no valor de 250.000 – este será o valor de compra do lote (apesar de ter colocado 300.000)

## **Título do Lote**

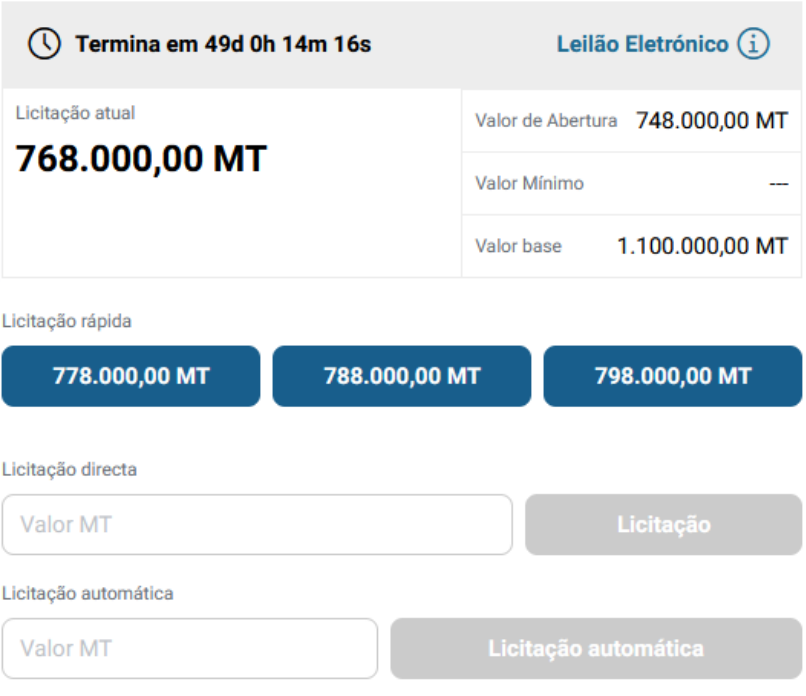

Continuaremos a licitar por si até ao montante máximo que definiu, permitindo que esteja sempre um passo à frente dos outros licitantes.

### **Depois de introduzir a sua licitação, terá de a confirmar, clicando em "Confirmar"**

### Pretende efectuar a licitação?

 $\overline{\mathbf{x}}$ 

Quase lá! Será que esta vai ser a licitação vencedora? Lembre-se, todas as licitações são vinculativas.

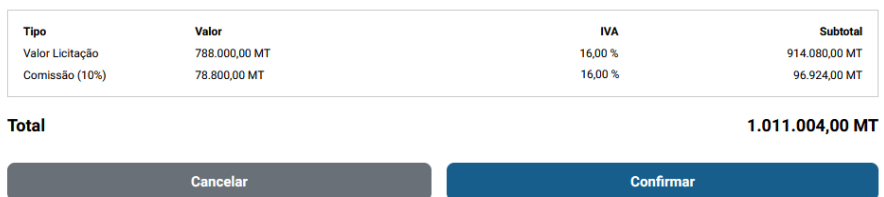

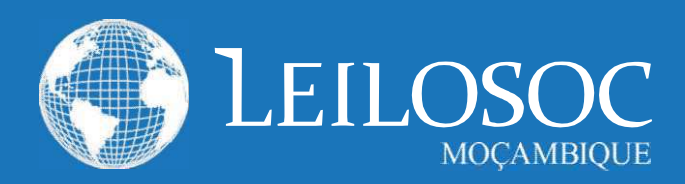

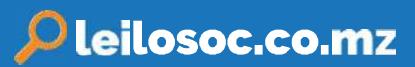

## 1. CONDIÇÕES DE VENDA EM ESTAB. DE LEILÃO

1.1. A venda é realizada, segundo as seguintes condições de venda.

1.2. Compete à Leiloeira garantir o regular desenvolvimento do leilão, designadamente através do cumprimento do disposto nas presentes CONDIÇÕES DE VENDA, que fazem parte integrante do dossier de venda.

1.3. Os Licitantes e possíveis arrematantes deverão estar devidamente registados antes de efectuar qualquer licitação.

1.4. Neste registo prévio deverão constar todos os elementos de identificação necessários à emissão da FACTURAÇÃO e/ou

elaboração do CONTRATO DE COMPRA E VENDA, como sejam nome, morada, número de Bilhete ou documento equivalente e NUIT Número Único de Identificação Tributária.

1.5. Ao proceder ao registo para leilão, o interessado está a declarar de forma expressa que conhece e aceita as presentes condições.

1.6. Ao licitar, o licitante assume todas as obrigações e responsabilidades decorrentes de tal acto, nomeadamente de adquirir o bem pelo valor que ofereceu, em conformidade com o estabelecido na lei e nestas condições de venda.

1.7. As licitações deverão ser feitas de forma clara, em voz alta e com a raquete bem visível, de modo a não suscitar dúvidas.

1.8. Os bens são vendidos no local, condições, estado físico e jurídico em que se encontram.

1.9. Presume-se que o arrematante conhece os bens, pelo que a LEILOSOC, LDA. declina qualquer responsabilidade relativamente ao seu estado de conservação ou funcionamento.

1.10. O incumprimento das condições gerais, a falta de pagamento, o não levantamento dos bens ou desistência, poderá ter as seguintes implicações:

(i) A venda ser considerada sem efeito;

- (ii] Não poder concorrer a nova venda;
- (iii) Responder criminal e/ou civilmente pelos danos ou prejuízos causados.

1.11. A LEILOSOC LDA., enquanto estabelecimento de leilão, reserva-se aos seguintes direitos:

> (il Não adjudicar, no caso dos valores obtidos serem considerados insuficientes.

- (ii) Exigir, caso ache necessário, que os pagamentos sejam feitos em cheque visado ou numerário. (iii) Considerar nulas as vendas não sinalizadas.
- (iv) Cancelar ou suspender as vendas, quando estas ocorram de forma irregular.

1.12. Servicos prestados pela LEILOSOC, LDA.:

(i) 10% no caso dos BENS MÓVEIS e acrescido de 17%

de IVA (sobre o valor da comissão).

(ii) 5% no caso dos BENS IMÓVEIS e acrescido de 17% de IVA (sobre o valor da comissão).

1.13. No acto do registo é obrigatória a entrega do comprovativo de pagamento da caução (por transferência ou depósito) ou por cheque visado no valor de:

- Consultar nota informativa neste catálogo.

O qual será devolvido no final do leilão, caso o licitante não adquira nenhum lote.

#### 2. BENS MOVEIS

2.1. O comprador pagará com a arrematação a totalidade do valor proposto, bem como o valor correspondente à prestação de serviços da leiloeira e respetivos.

2.2. Após boa cobrança do preço, o comprador assume a posse dos bens, ficando responsável pelo seu levantamento no prazo de 5 dias.

#### 2. BENSIMÓVEIS

2.1. O arrematante e promitente-comprador pagará, com a arrematação e assinatura do contrato de compra e venda, 10% do valor proposto, a título de sinal e princípio de pagamento, bem como o valor correspondente pelos serviços prestados pela leiloeira.

2.2. O remanescente será pago na data da escritura, através de cheque visado.

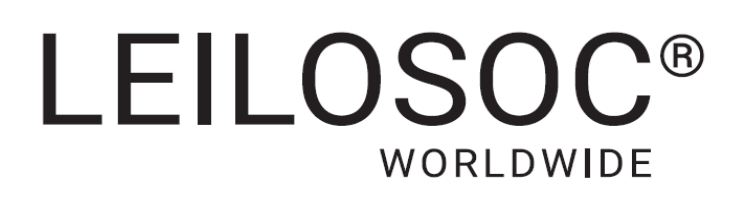

## **CONTACTOS** // **CONTACTS**

## **Moçambique Mozambique**

**Maputo** Rua da Argélia, 244

**+258 846 928 335** [geral@leilosoc.co.mz](mailto:geral@leilosoc.co.mz)

## **Angola**

**Luanda** Rua da Revolução de Outubro Maianga

#### **Centro Logístico LEILOSOC Angola**

**LEILOSOC Angola Business Logistics** Estrada Luanda, Km 48 Catete, Luanda

 **+244 935 369 828**

 $\sim$ 

## **Portugal**

**SERVIÇOS CENTRAIS** // **Headquarters Porto** // **Oporto:** Rua D. João IV, 340 4000-298 Porto T. (+351) 228 346 550

**Leiria:** Urbanização Nova Leiria Av. 22 de Maio, 26; 1.º F 2415-396 Leiria

#### **Centro Logístico LEILOSOC SUL**

**LEILOSOC's South Business Logistics** Rua C, 58 2685-012 Loures, Sacavém

#### **Centro Logístico LEILOSOC NORTE**

**LEILOSOC's North Business Logistics** Rua da Estrada Velha, 820 4585-610 Recarei, Paredes T. (+351) 225 193 200

**Açores** // **Azores:** Rua Bento José Morais, 23 1.º Norte Dt.º 9500-772 Ponta Delgada

## **España** // **Spain**

#### **Centro Logistico LEILOSOC España**

**LEILOSOC Spain Business Logistics** Poligno La Barca, Nave 34; Calle C 21450 Cartaya, Huelva [geral@leilosoc.es](mailto:geral@leilosoc.es)

SIGA-NOS NAS **REDES SOCIAIS** FOLLOW US ON **SOCIAL MEDIA**

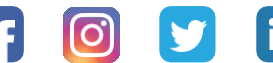

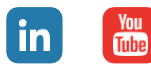